## **MAC OS X için EDUROAM Ayarı**

Öncelikle Kablolu ağ üzerinden veya başka bir kablosuz ağdan bağlanıp, safari ile <http://proje.akdeniz.edu.tr/Eduroam/AkdenizEduroam.mobileconfig>adresinden profil dosyasını indiriniz, İndirdiğiniz **AkdenizEduroam.mobilconfig** profil dosyasını çalıştırın.

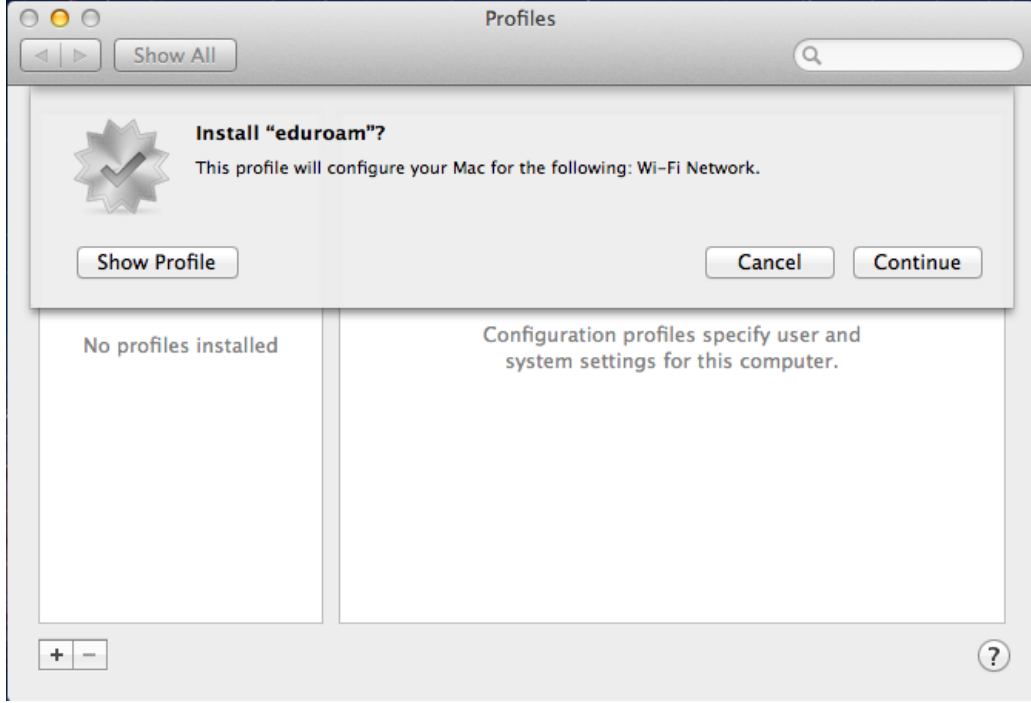

## Continue düğmesini tıklayınız.

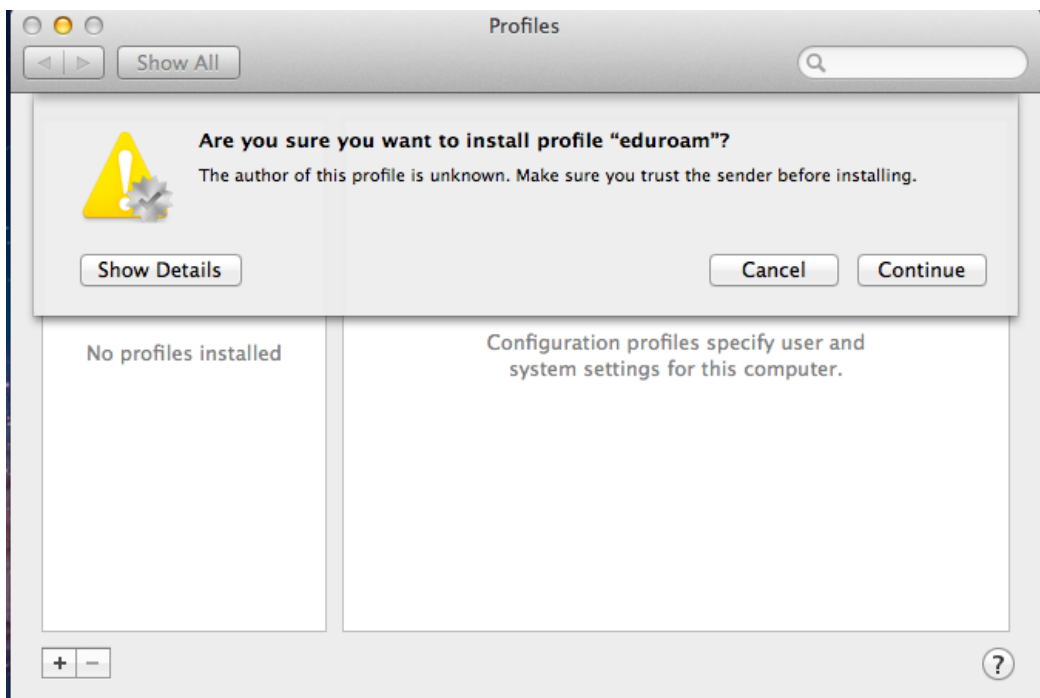

Bir Sonraki aşamada emin olup olmadığınızı soracak. Yine Continue düğmesini tıklayınız.

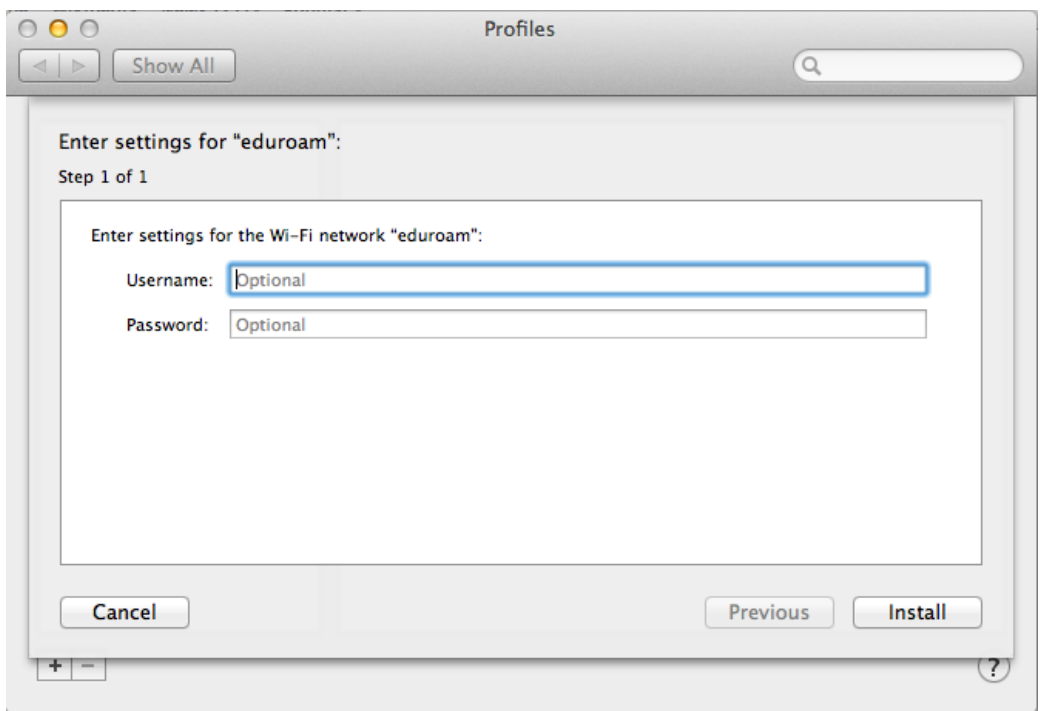

Son olarak Kullanıcı Adı (Username) ve Şifre (Password) girerek eduroam kurulumunu tamamlayabilirsiniz. Kullanıcı adı olarak **@akdeniz.edu.tr** uzantılı mail adresinizi, parola olarak da mail şifrenizi girdikten sonra Install tıklayınız.

**Not:** lisans ve lisansüstü öğrenciler, **öğrencino@ogr.akdeniz.edu.tr** uzantılı mail adresini ve Öğrenci otomasyonundan belirledikleri şifrenizi girdikten sonra Install tıklayınız.

**NOT:** Eduroam ile ilgili bir sorun yaşamanız durumunda lütfen;

- http://eduroam.akdeniz.edu.tr adresini ziyaret ediniz.

- 0 242 227 44 00 / 1420 nolu telefonu arayınız.

- Kurulumda bir problemle karşılaşırsanız, Bilgisayar Bilimleri Araştırma Uygulama Merkezine (BAUM) cihazınızla birlikte gelerek kurulumu yaptırabilirsiniz.